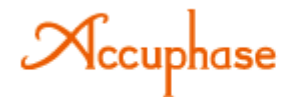

# **Cyfrowy Equalizer Dźwięku**

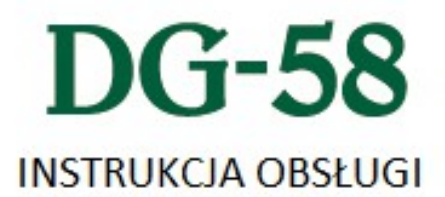

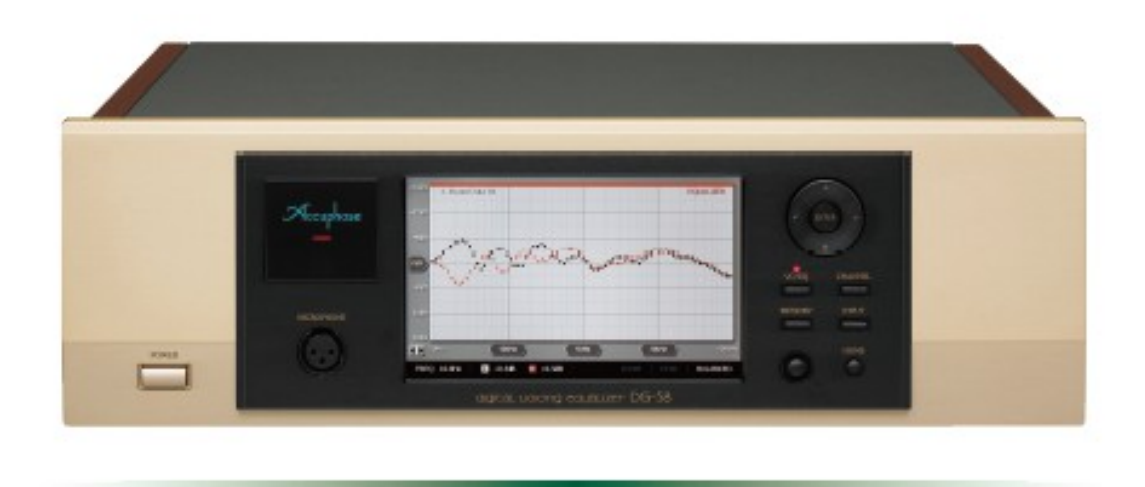

**Proszę uważnie przeczytać Instrukcję oraz Instrukcję Bezpieczeństwa znajdującą się osobno przed rozpoczęciem użytkowania w celu uniknięcia przyszłych uszkodzeń.**

**Dziękujemy za zakup produktu Accuphase, kolejnej odsłony naszych wysiłków w celu stworzenia najwyższej jakości komponentów audio. W trakcie całego procesu tworzenia od badań podstawowych poprzez wybór części, montaż, testowanie, montaż i wysyłkę, sprawiliśmy, że dostarczymy produkt zapewniający pełną satysfakcję i dumę z posiadania.**

**Mamy przyjemność zaprosić Państwa do szybko rosnącego grona Accuphase. Grona entuzjastów audio i wielbicieli prawdziwego dźwięku.About the mark**

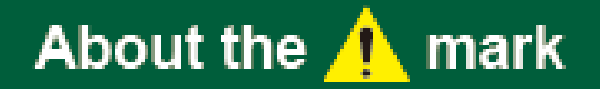

**Znak ten wskazuje ważną instrukcję która musi być przestrzegana, aby zapobiec możliwości Śmierci, uszkodzenia ciała lub poważnego uszkodzenie urządzenia. Do zapewnienia bezpiecznego użytkowania produktu, należy upewnić się, że takie instrukcje są w pełni zrozumiałe.**

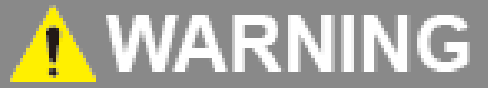

Nieprzestrzegania przepisów z tym znakiem niesie ze sobą ryzyko śmierci lub poważnych obrażeń.

#### **Upewnij się, że pakiet obejmuje wszystkie komponenty.**

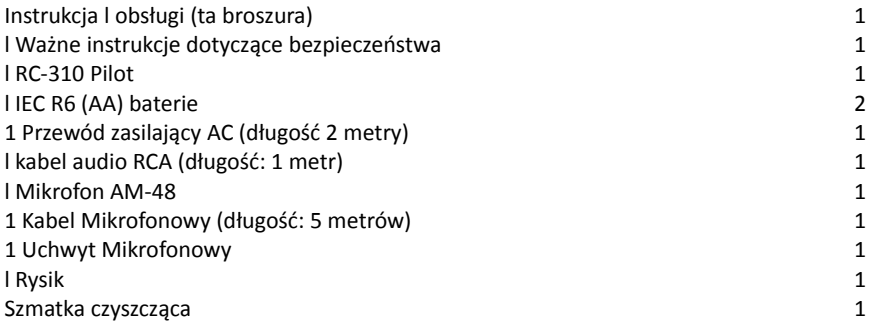

#### **Poprawne użytkowanie DG-58**

DG-58 Cyfrowy Equalizer Dźwięku oferuje wiele możliwości, które nie występują w standardowych korektorach graficznych. Gdy jest poprawnie zainstalowany w Konfiguracji Dźwięku, DG-58 może dokładnie zmierzyć dźwięk z głośników i skorygować pole dźwięku do akustyki pokoju i charakterystyki sprzętu. Następnie można użyć korektora do projektowania dźwięku, który najbardziej Ci się podoba.

Sugerujemy, aby uruchomić poprzez następującą procedurę w celu zapoznania się z poprawnymi sposobami korzystania z DG-58.

#### **Kroki**

*1* Sprawdź, czy wszystkie dostarczone akcesoria są zawarte w pakiecie.

*2* Umieść baterie w pilocie

*3* Umieść rysik w uchwycie na przednim panelu

*4* Zapoznając się z przykładowymi podłączeniami i poradami konfiguracji, wybierz Konfigurację, którą chcesz użyć, a następnie podłącz DG-58 do pozostałych komponentów

*5* Podłącz i ustaw mikrofon

*6* Zapoznaj się z instrukcjami na temat obsługi różnych funkcji DG-58.

*7* Przycisz wzmacniacz, następnie uruchom DG-58 oraz resztę komponentów,

*8* Rozpocznij odtwarzanie ze źródła; użyj przycisku INPUT DG-58 aby wybrać źródło, oraz potwierdź ustawienia sygnału

*9* Zwiększ głośność tak by dźwięk stał się słyszalny, Wypróbuj funkcję w każdym z

trybów pracy DG-58.

l Equalizer graficzny: Narysuj krzywe na ekranie dotykowym.

l Włącz lub wyłącz equalizer.

l Użyj analizatora.

l Ustaw konfigurację

*10* Konfigurowanie korekcji pola akustycznego (dźwięku), w odniesieniu do przykładów.

Zapisywanie w pamięci ustawionych danych

*11* Wczytywanie z pamięci ustawionych danych Przerysuj krzywe equalizera w celu osiągnięcia efektu coraz bliższego do wymaganego.

**Kontent:**

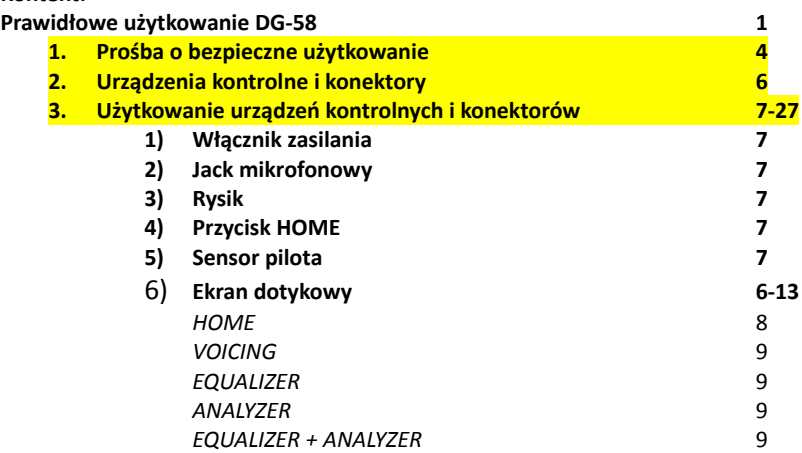

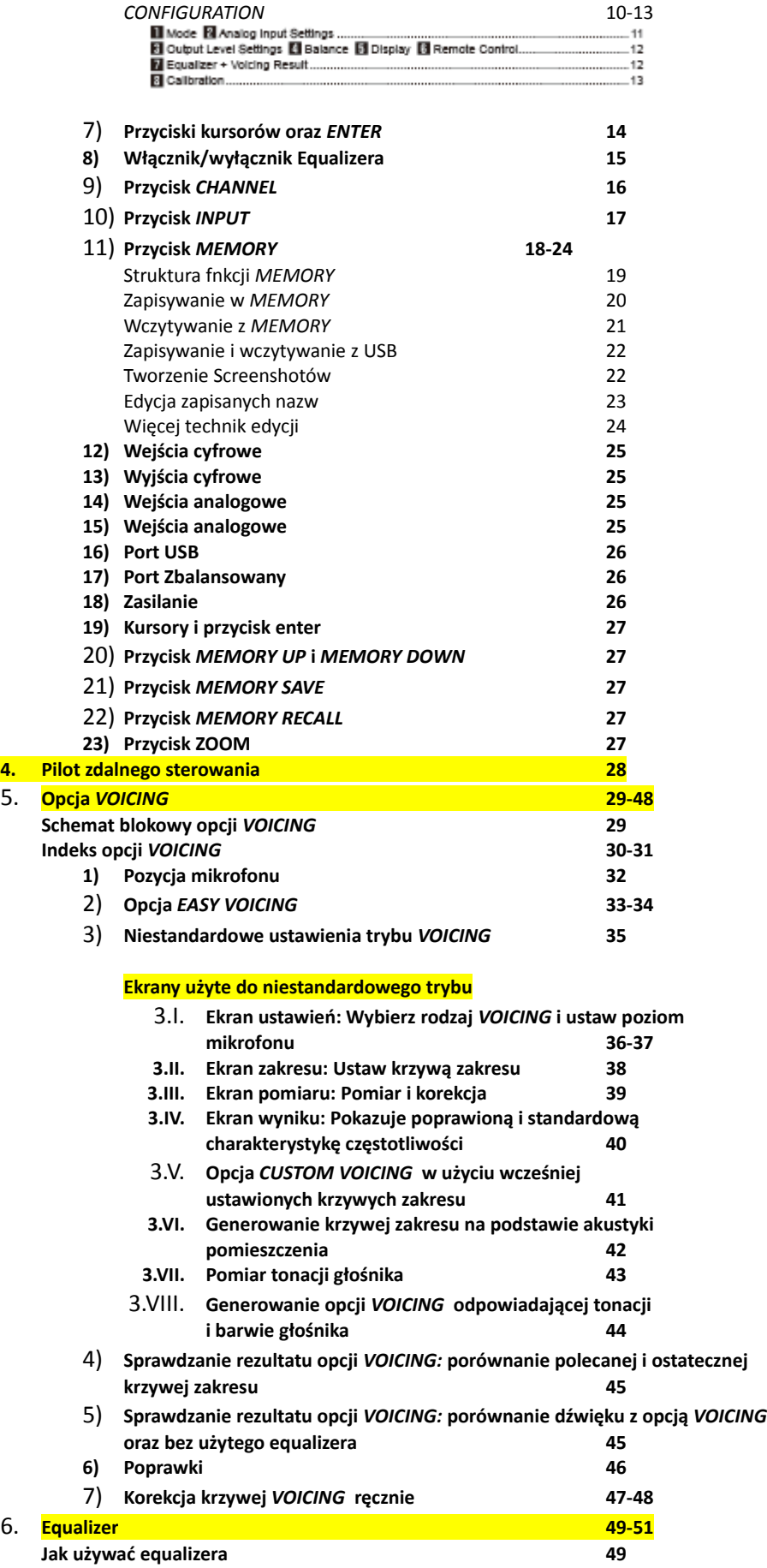

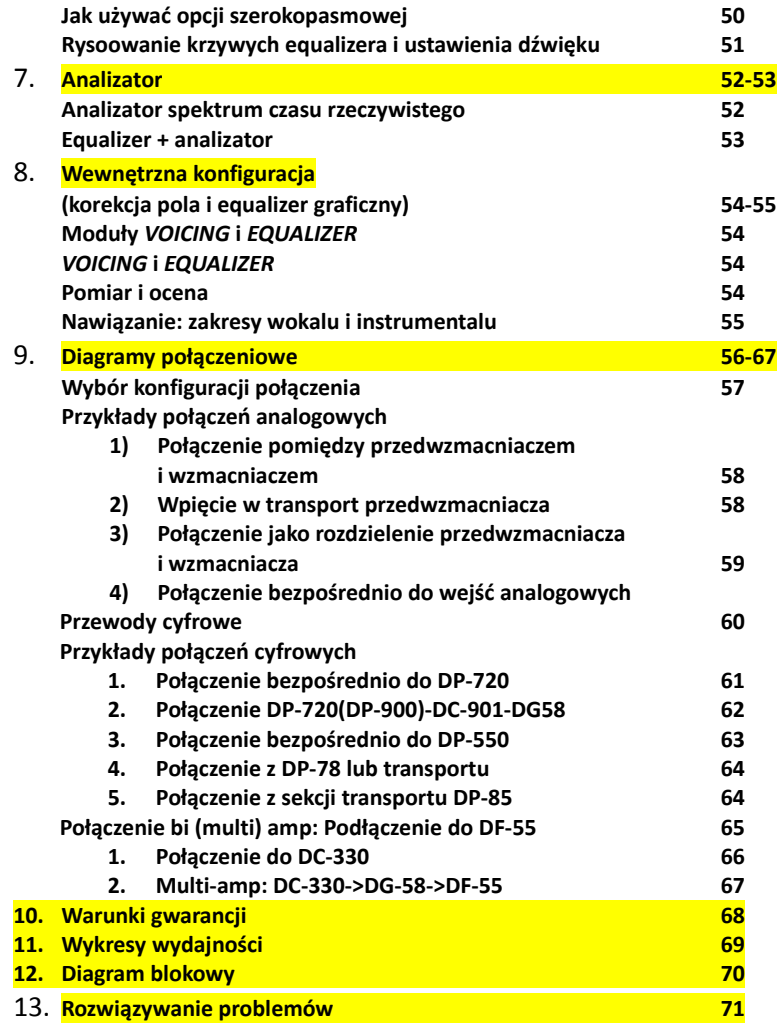

# **1. Please Operate This Equipment Safely**

# **VARNING**

- Połączyć jedynie ze źródłem zasilania 230V AC, 220V AC lub 120V AC 50/60Hz.
	- o Użycie innego źródła zasilania może spowodować pożar lub porażenie elektryczne.
- Upewnić się, że DG-58 podpięte jest do właściwego gniazda na panelu tylnym.
- Niewłaściwe trzymanie przewodu zasilającego może spowodować pożar lub porażenie elektryczne.
	- o Należy używać jedynie przewodów dołączonych do zestawu bądź zaprojektowanych przez producenta. Nie należy próbować używania innych przewodów zasilających.
	- o Nie należy dotykać gniazdka mokrymi rękoma.
	- o Nie należy kłaść ciężkich przedmiotów na przewodzie zasilającym, nie będzie działał.
	- o Jeśli przewód zasilający ulegnie uszkodzeniu skontaktuj się z dilerem bądź autoryzowanym serwisem.
- Nie należy pozostawiać na urządzeniu gazet, nakryć, zbiorników z płynem lub innych niewłaściwych przedmiotów.
- By uniknąć ryzyka szoku elektrycznego, nigdy nie używaj tego sprzętu w deszczu lub w lokacji o bardzo wysokiej wilgotności.
- Nie należy usuwać górnej pokrywy bądź dolnej pokrywy
	- o Sięganie ręką wewnątrz urządzenia jest ekstremalnie niebezpieczne i może spowodować szok elektryczny lub uszkodzenia sprzętu.
- Nie próbuj wymieniać podstawek urządzenia.
	- o Nieuważny kontakt części wewnętrznych z wkrętem mocującym może spowodować porażenie elektryczne lub uszkodzenie sprzętu
- W przypadku pojawienia się następujących okoliczności niezwłocznie wyłącz urządzenie przyciskiem (OFF) oraz odłącz przewód zasilający. Upewnij się, że nie istnieje niebezpieczeństwo po czym skontaktuj się ze swoim dilerem bądź autoryzowanym serwisem.
	- o Jeśli woda bądź inny płyn został rozlany wewnątrz urządzenia
	- o Jeśli inny obiekt (np. moneta) wpadł wewnątrz urządzenia
	- o Jeżeli urządzenie wygląda na uszkodzone lub operacje nie są wykonywane w sposób normalny (widoczny będzie dym, wyczuwalny odór)
	- o Jeśli urządzenie zostało upuszczone lub uszkodzone w inny sposób
	- o Aby wyłączyć kompletnie zasilanie niezbędne jest wypięcie przewodu zasilającego. Wyłączenie urządzenia z poziomu przełącznika nie jest równoznaczne z wyłączeniem zasilania. Podnoszenie urządzenia z przewodem zasilającym może spowodować porażenie elektryczne lub uszkodzenie sprzętu.
	- o Umieść przewód zasilający w ten sposób aby w razie zagrożenia można było z łatwością go wypiąć.
- Pozostaw wolną przestrzeń przy montażu na stojaku bądź podobnym miejscu.
	- o Upewnij się, że powietrze ma zapewnioną odpowiednią cyrkulację wokół urządzenia aby zapobiec ryzyku uszkodzenia.
	- o Należy zwrócić szczególną uwagę w momencie instalowania urządzenia na stojaku/stoliku/zabudowie. Aby uniknąć przegrzania urządzenia należy pozostawić przynajmniej 10 cm wolnej przestrzeni pomiędzy innymi urządzeniami oraz krawędziami zabudowy. Nigdy nie instaluj urządzenia w zabudowie zamkniętej z przodu lub z tyłu.

#### **Środki ostrożności:**

- Instalacja i użytkowanie tylko w odpowiednich lokacjach:
	- Uszkodzenie lub wypadek mogą wystąpić w przypadku instalacji lub użytkowania w obszarach jak:
		- o Słaba wentylacja, zapylenie, wysoka wilgotność
		- o Wystawienie bezpośrednio na światło słoneczne
		- o W bliskim otoczeniu urządzeń grzewczych
		- o Narażenie na ekstremalnie niską temperaturę
		- Przechylenie, wibracje, niestabilne otoczenie
- Nie należy ustawiać nad lub pod wzmacniaczem mocy
- Dla zachowania bezpieczeństwa wyjmij wtyczkę zasilającą z urządzenia jeżeli nie planujesz używać go dłuższy czas.
- Po wyłączeniu zasilania odczekaj co najmniej 30 sekund zanim ponownie je uruchomisz. Zbyt wczesne dostarczenie zasilania może generować szum w systemie.
- Odłącz przewód zasilający przed podpięciem lub odpięciem przewodów sygnałowych.
	- o Wzrost hałasu może uszkodzić głośniki podczas wpinania lub wypinania przewodów z gniazd **RCA**
	- o Wzrost hałasu może uszkodzić głośniki podczas wpinania lub wypinania przewodów optycznych
- Nie należy używać elektrycznych wzmacniaczy sygnału lub regulatorów sygnału na wyjściu lub konektorach, mogą one spowodować uszkodzenie sprzętu.

#### **Środki ostrożności przy połączeniu:**

Połączenie HS-Link

- o Upewnij się, że na pewno umieściłeś przewodu w gnieździe HS-Link. Nieumyślne wpięcie przewodu w gniazdo LAN lub podobne może spowodować uszkodzenie urządzenia.
- o Należy używać jedynie dedykowanego przewodu marki Accuphase
- W momencie użycia wyjścia analogowego poprzez optyczne, należy ustawić częstotliwość próbkowania na 88,2 kHz lub 44,1 kHz,

#### **Środki ostrożności podczas użytkowania:**

- Automatyczne wyłączanie się w trybie *ECO* Gdy tryb *ECO* jest włączony (ustawienia fabryczne) DG-58 automatycznie wyłączy się po dwóch godzinach bezczynności.
- Jak zmienić ustawienia trybu *ECO* Aby przełączyć tryb *ECO*: Gdy urządzenie jest wyłączone należy przytrzymać przycisk *INPUT* i włączyć zasilanie. Gdy urządzenie się włączy, DG-58 wyświetli komunikat o przyjęciu nowych ustawień (ECO Mode ON, ECO Mode OFF). Ustawienia nie są anulowane po restarcie urządzenia, niezależnie od czasu wyłączenia.
- Ekran dotykowy:
	- o Mimo, że ekran wykonany jest w ekstremalnie wysoko precyzyjnej technologii możesz zauważyć kilka martwych (zawsze ciemnych) pikseli. TO naturalna charakterystyka tego ekranu, nie jest to defekt.
	- o Gdy używasz ekranu dotykowego, używaj jedynie załączonego rysika bądź palca. Nie dotykaj ekranu innymi przedmiotami.
	- o Możesz usłyszeć dźwięk gdy dotykasz rysikiem ekranu. To również nie jest defekt.
- Użyte w instrukcji ilustracje mogą różnić się od rzeczywistego wyglądu urządzenia.
- Instrukcja nie została stworzona w celach certyfikacji
- Mikrofon AM-48:
	- o DG-58 jest wydawany z dedykowanym mikrofonem AM-48 w celu mierzenia pola akustycznego. Prosimy nie próbować użytkowania do tego celu innego mikrofonu.
	- o AM-48 został zaprojektowany wyłącznie na użytek DG-58. Nie może zostać użyty z żadnym innym urządzeniem.
	- o Mikrofon użyty w modelach DG-28, DG-38 oraz VX-700 nie może zostać użyty z DG-58.

#### **Czyszczenie urządzenia:**

- Przed przystąpieniem do czyszczenia należy wypiąć przewód zasilający
- Aby oczyścić ekran dotykowy, przetrzyj go delikatnie załączoną szmatką lub podobnym materiałem. Nie używaj wody, środków organicznych, środków czystości (kwasowych, alkalicznych, innych chemicznych).
- Aby wyczyścić pozostałą część urządzenia przetrzyj najpierw wilgotną szmatką, następnie suchą. Nie należy używać związków benzenu, rozcieńczalnika, oleju, mogą one spowodować uszkodzenie sprzętu.
- Rekomendujemy używanie załączonych środków czystości aby wyczyścić kurz oraz odciski palców z drewnianego wykończenia urządzenia. Załączona szmatka efektywnie usuwa zabrudzenia bez zadrapań.
- Gdy załączona szmatka staje się brudna, można ją umyć i wysuszyć. Upewnij się, że nie ma na niej pozostałości mydła.

# **2. Przyciski oraz złącza**

Panel przedni:

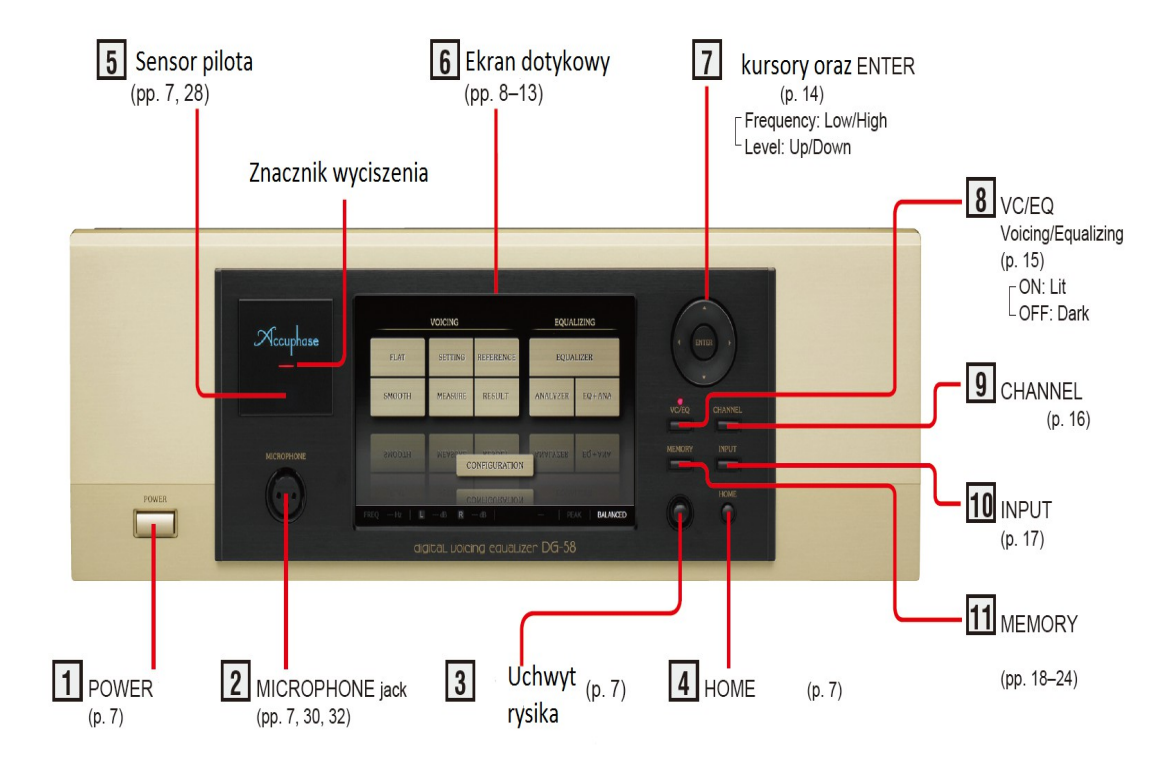

Panel tylni:

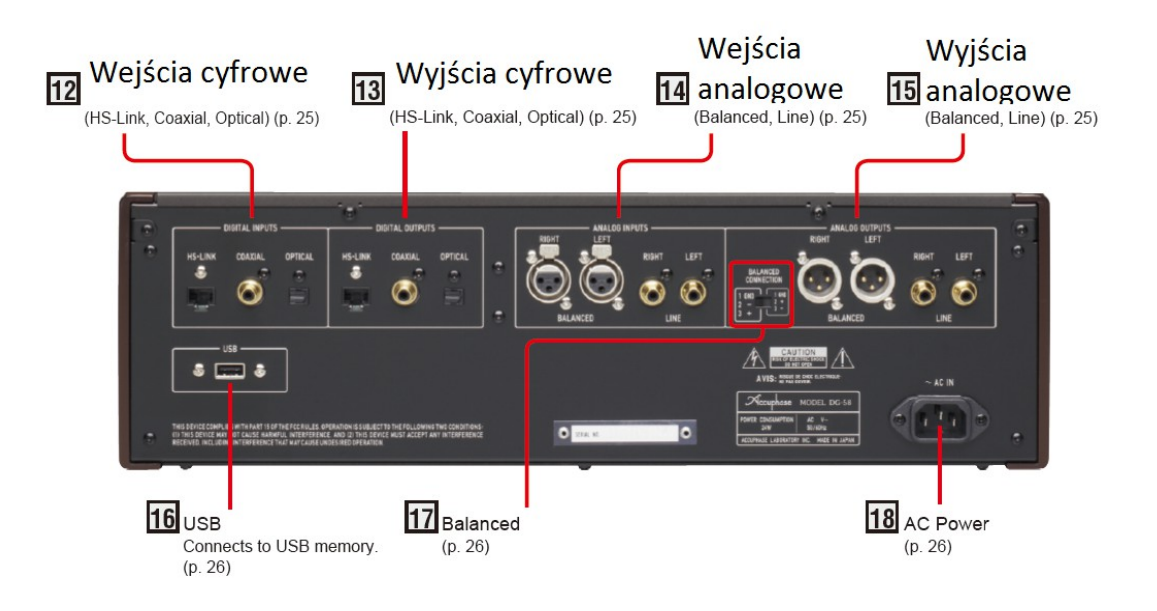

# **3. Używanie przycisków oraz złącz**

# **1. Przycisk POWER**

Wciśnij aby włączyć lub wyłączyć urządzenie. Po włączeniu urządzenia automatycznie przełącza się w tryb MUTE (wyciszenia). W tym czasie wskaźnik MUTE mruga, ekran jest wyciemniony oraz nie działają wyjścia.

- W momencie wyłączenia, DG-58 zapomina Twoje ostatnie ustawienia. Aby zapamiętać ustawienia użyj opcji MEMORY przed wyłączeniem urządzenia.
- Należy odczekać co najmniej 30 sekund po wyłączeniu urządzenia aby uruchomić je ponownie. Skrócenie tego czasu może spowodować nieprawidłowe funkcjonowanie.

Auto wyłączanie ECO MODE:

Gdy tryb ECO jest włączony (ustawienia fabryczne), DG-58 automatycznie wyłącza się po dwóch godzinach bezczynności.

Jak zmienić ustawienia trybu ECO:

- 1. Wciśnij przycisk INPUT i włącz urządzenie. Gdy się uruchomi, na ekranie zostanie wyświetlony komunikat "ECO MODE ON" lub "ECO MODE OFF".
- 2. Jeśli chcesz zmienić ustawienia, wyłącz urządzenie i powtórz powyższy schemat

# **2. Mikrofonowy JACK**

Podłącz załączony mikrofon AM-48, używając opcji VOICING oraz ANALYZER. Uwaga: Należy podłączyć jedynie mikrofon AM-48. Nie należy używać innego mikrofonu.

### **3. Rysik**

Umieść rysik w uchwycie, dzięki temu będzie gotowy do użycia. Aby wyjąć rysik z uchwytu należy wcisnąć go, do momentu w którym wyskoczy, następnie chwycić oraz pociągnąć. Aby umieścić rysik w uchwycie wciśnij go w uchwyt. Używaj rysika do rysowania krzywych na ekranie dotykowym oraz do sterowania menu.

**Ważne:** Używaj jedynie załączonego rysika lub palca do sterowania ekranem

- dotykowym. Nie używaj zamienników.
- Możesz używać zarówno palca jak i rysika do sterowania ekranem dotykowym
- Nie używaj ołówka, pióra lub innych przedmiotów, które mogą zadrapać lub uszkodzić panel
- Możesz napotkać trudności z rysowaniem dokładnych krzywych za pomocą palca, jeśli tak się stanie popraw krzywą za pomocą rysika lub używaj kursorów aby wykonywać poprawki.
- Gdy wkładasz rysik do uchwytu, upewnij się, że robisz to prawidłową stroną. W przeciwnym wypadku wyciągnięcie rysika może okazać się problematyczne.

# **4. Przycisk HOME**

Przywołuje ekran główny. Używaj tego ekranu aby rozpocząć korzystanie z funkcji VOICING, EQUALIZER, ANALYZE. Możesz powrócić do tego ekranu w dowolnym momencie poprzez wciśnięcie przycisku HOME ponownie.

■ Możesz przechowywać zrzuty ekranu DG-58 na dysku flash podłączonym do DG-58 (port USB). Aby wykonać zrzut ekranu przytrzymaj przycisk HOME na 2 sekundy do momentu, w którym pojawi się komunikat "please wait".

### **5. Pilot - sensor**

Otrzymuje sygnał podczerwony z załączonego pilota RC-310. Gdy używasz RC-310, trzymaj emiter naprzeciw sensora.

### **6. Ekran dotykowy**

Aby rozpocząć użytkowanie ekranu dotykowego, naciśnij przycisk HOME, przejdziesz w ten sposób do ekranu głównego. Służy on do sterowania czterema podstawowymi funkcjami: VOICING, EQUALIZER, ANALYZER i konfiguracja. Aby przejść do konkretnej funkcji wystarczy wcisnąć dany przycisk na ekranie dotykowym.

**Gdy wyłączysz DG-58, ekran będzie kontynuował Twoją ostatnią operację. Możesz powrócić do ekranu głównego poprzez przycisk HOME.**

▪ **Używanie kursorów oraz przycisku ENTER jako zamiennik ekranu dotykowego**

Jako alternatywa dla rysika, możesz używać kursorów (zarówno na urządzeniu jak i pilocie) oraz przycisku ENTER. Aktualnie zaznaczony przycisk dotykowy jest podświetlony na ekranie w kolorowej ramce. Jeśli nie wciśniesz przycisku ENTER podświetlenie zniknie po 4 sekundach.

#### **VOICING**

DG-58 oferuje dwa typu ustawień funkcji VOICING. EASY (prosta) i CUSTOM (użytkownika). Amy korzystać z prostej funkcji możesz wybrać zarówno krzywą FLAT (ustawienia akustyki wnętrza) jak i SMOOTH (ustawienia akustyki wnętrza oraz głośników).

Wybierając typ CUSTOM możesz ręcznie ustawić specyfikę i warunki własnej krzywej.

#### **EASY VOICING**

#### **FLAT:**

Najpierw zaznacz pole w pamięci, w którym będziesz przechowywał nową funkcję VOICING, następnie ustaw poziom głośności mikrofonu. DG-58 automatycznie przejdzie do kalkulacji i korekcji najbliższej do wygenerowanej.

#### **SMOOTH:**

Najpierw zaznacz pole w pamięci, w którym będziesz przechowywał nową funkcję VOICING, następnie ustaw poziom głośności mikrofonu. DG-58 automatycznie przejdzie do kalkulacji i korekcji, następnie ustawi charakterystykę lewego oraz prawego głośnika.

#### **CUSTOM VOICING**

W ustawieniach użytkownika możesz ustawić własne detaliczne warunki pola akustycznego i korekcji. W szczególności możesz ustawić oba uwarunkowania oraz referencyjną krzywą.

- Zmień typ korekcji oraz ustawienia mikrofonu
- Zmień krzywą referencyjną
- Zmierz charakterystykę głośnika
- Ustaw funkcję VOICING w ten sposób, aby odpowiadała zarówno akustyce pomieszczenia jak i dźwiękowi głośników
- Ponów funkcję VOICING (automatycznie lub manualnie)

#### **EQUALIZER**

- Ekran ten pracuje jako typowy equalizer graficzny. Horyzontalne linie odpowiadają częstotliwości (Hz), a wertykalne poziom głośności (dB)
- Możesz używać rysika aby narysować lub przekształcić krzywą w trakcie utworu
- Możesz wyświetlić jednocześnie krzywą EQUALIZER oraz VOICING na tym samym ekranie.
- UWAGA: Dotknięcie "0 dB" automatycznie zresetuje ustawienia EQUALIZER do ustawień FLAT

#### **ANALYZER**

- To ekran czasu rzeczywistego spektrum dźwięku i parametru PEAK. Jeśli mikrofon jest odłączony, ekran pokazuje stan aktualnie odtwarzanego utworu skorygowanego przez VOICING. Gdy mikrofon jest podłączony, ekran pokazuje pole akustyczne przechwycone przez mikrofon.
- Gdy odtwarzany jest sygnał muzyczny, spektrum przedstawia separowany odczyt dla lewego i prawego kanału dla poszczególnych częstotliwości oraz całkowity poziom głośności dla lewego i prawego kanału poprzez wszystkie częstotliwości. Lewy kanał zaznaczony jest jako czarny, prawy jako czerwony.

#### **ANALYZER + EQUALIZER**

- Krzywe EQUALIZER oraz spektrum ANALYZER pokazane są na wspólnym ekranie
- Możesz zmienić krzywą EQUALIZER podglądając zmiany spektrum w czasie rzeczywistym
- Spektrum ANALYZER jest szare, niezależnie od selekcji kanału

#### **KONFIGURACJA (CONFIGURATION)**

- Jest to ekran ustawień, dający dostęp do wszystkich funkcji i środowiskowych ekranów ustawień.
- Użyj tego ekranu do zaznaczania funkcji VOICING/EQUALIZER, częstotliwości próbkowania oraz wzmocnienia dla wejść analogowych, wyjść analogowych, balansu, jasności ekranu, włączenia-wyłączenia ekranu oraz ustawień podstawowych.

• UWAGA: W momencie ustawienia sygnału wejściowego jako analogowy oraz wyjściowego jako cyfrowy, ustaw próbkowanie jak następuje: jeżeli wyjście jest cyfrowe: 88,2 lub 44,1 kHz, jeżeli wyjście COAXIAL: 176,4, 88,2 lub 44,1 kHz. Jeżeli HS-Link 176,4 kHz.

#### **EKRAN KONFIGURACJI:**

#### **1. MODE**

DG-58 pozwala na współprace dwóch trybów VOICING oraz EQUALIZER graficzny. Możesz używać tych dwóch trybów w kombinacji lub obu osobno. Daje to możliwość korzystania z trzech efektywnych trybów (VOICING + EQUALIZER, VOICING, EQUALIZER). Możesz poruszać się swobodnie w zakresie tych trzech modułów.

#### VOICING + EQUALIZER

W tym module. DG-58 zezwala VOICING korygować odtwarzaną przez Ciebie muzykę oraz możesz używać EQUALIZER do poprawy dźwięku. Jest to opcja domyślna. Zauważ, że zaaplikowane są dwa typy korekcji: EQUALIZER poprzedzony VOICING.

#### VOICING

W tym module używana jest jedynie funkcja VOICING. UWAGA:

- Gdy pracujesz w tym trybie, EQUALIZER graficzny nie działa. Możesz natomiast nadal edytować krzywą equalizera na ekranie, zmiany nie będą miały wpływu na dźwięk.
- Nie możesz usunąć danych pracując w tym trybie

#### EQUALIZER:

W tym trybie, tylko EQUALIZER jest wspierany: UWAGA:

- Gdy pracujesz w tym trybie, nadal możliwe jest tworzenie funkcji VOICING, ale rezultaty korekcji nie będą wprowadzały zmian w dźwięku i charakterystyce.
- Bądź ostrożny, ponieważ głośność wyjściowego dźwięku może znacznie wzrosnąć gdy przełączysz się w tryb EQUALIZER (wyłączysz opcję VOICING) używając krzywej equalizera FLAT.

#### **2. Ustawienia wejść analogowych**

Wbudowany ADC (konwerter analogowo-cyfrowy) konwertuje analogowy sygnał wejściowy w 24 bitowy sygnał.

#### GAIN

Ustawienia powinny być zazwyczaj pozostawione na poziomie 0dB. Jeśli znacznik PEAK jest podświetlony, powinieneś jednak zmienić GAIN na -6dB. Jeśli głośność w trakcie odsłuchu jest zbyt niska, można natomiast ustawić PEAK jako +6dB.

CZĘSTOTLIWOŚĆ PRÓBKOWANIA (sampling frequency) Dostępne są trzy ustawienia: 176,4 kHz, 88,2 kHz oraz 44,1 kHz. Domyślnym ustawieniem jest 176,4 kHz, ustawienie to nie może zostać użyte do nagrywania cyfrowego. Jeśli chcesz wykonać zapis cyfrowy zaznacz wartość odpowiadającą Twojemu urządzeniu nagrywającemu, odpowiednio 44,1 kHz lub 88,2 kHz.

#### UWAGA:

Podczas połączenia wejścia jako analogowe i wyjścia jako cyfrowe Twój wybór jest limitowany zgodnie z konektorem wyjściowym, którego używasz jak następuje:

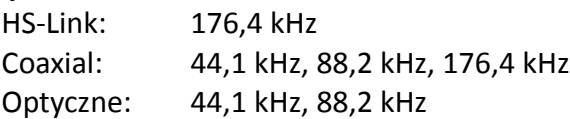

#### PEAK

Znacznik PEAK podświetli się jeśli poziom wejścia przekracza dozwolony poziom. Zauważ, że PEAK jest wykryty tylko jeśli podłączone jest wejście analogowe. Jeśli znacznik podświetla się często zredukuj poziom głośności lub zredukuj poziom źródła.

#### **3. Ustawienia poziomu wyjścia**

#### AUTO

Jeśli ustawisz CONTROL jako AUTO, DG-58 automatycznie ustawi poziom wyjścia zgodnie z wynikami VOICING. Jest to ustawienie, którego powinieneś zazwyczaj używać.

#### MANUAL

Jeżeli CONTROL jest ustawione jako MANUAL możesz użyć kursorów UP i DOWN (lub ekranu dotykowego) aby ręcznie ustawić poziom wyjścia. Obecny poziom wyjścia jest podświetlony na lewo od przycisków.

#### **4. Balans**

#### BALANCE

Użyj przycisków LEFT oraz RIGHT aby ustawić balans. Numer powyżej przycisków pokazuje różnice pomiędzy lewym i prawym kanałem w dB. W tym menu nie możesz ustawić różnicy pomiędzy kanałami większej niż 3 dB. Jeśli twoje ustawienie zaburzy znacząco równowagę kanałową, spróbuj ustawić dodatkowy balans za pomocą przedwzmacniacza. **W większości przypadków ustawienie balansu za pomocą DG-58 nie będzie konieczne.**

#### **5. Ekran**

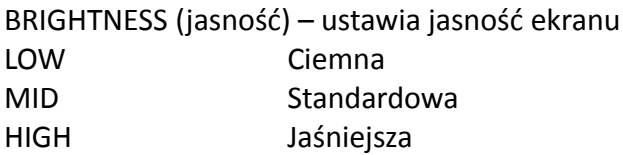

LIGHTING (podświetlenie) ON Ekran jest zawsze widoczny OFF Ekran włącza się na 4 sekundy gdy panel jest dotknięty lub wciśnięty jest przycisk

#### **6. Kontrola pilota**

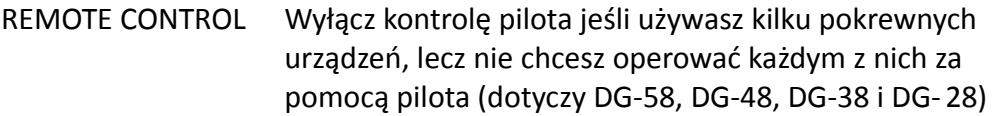

#### **7. EQUALIZER + VOICING rezultat**

EQUALIZER + VOICING RESULT Jeśli ustawisz jako włączone, ekran pokaże ci wcześniej wygenerowane rezultaty funkcji VOICING na ekranie EQUALIZER razem z krzywą EQUALIZER.

#### **8. Kalibracja (CALIBRATION)**

Użyj przycisku CALIBRATION aby skalibrować ekran dotykowy UWAGA: W większości przypadku niewskazane jest rekalibrowanie panelu. Użyj tego rozwiązania tylko gdy rysik sprawia wrażenie nie trafiania w cel.

- 1. Dotknij przycisku START w menu CALIBRATION
- 2. Dotknij OK
- 3. Dotknij środek krzyżyka końcówką rysika
- 4. Krzyżyk przemieści się do każdego poszczególnego rogu ekranu, dotknij środka rysikiem w każdej lokacji
- 5. Po 30 sekundach kalibracji dotknij ekranu dwukrotnie za pomocą rysika w dowolnej lokacji aby zakończyć kalibrację.
- 6. Jeśli procedura nie dała wystarczających efektów powtórz ją

### **7. Kursory i przycisk ENTER**

Możesz użyć tych przycisków do następujących czynności:

- Aby zaznaczyć i przycisnąć przyciski dotykowe w ekranie HOME
- Aby stworzyć krzywą w equalizerze graficznym
- Aby utworzyć referencyjną krzywą funkcji VOICING
- Aby sprawdzić zmierzone wartości w ekranie rezultatu VOICING
- Aby używać poszczególnych funkcji w obrębie innych ekranów
- Aby poruszać kursorami w celu precyzyjnego ustawienia częstotliwości

UWAGA: Istnieją ekrany, które nie mogą być obsługiwane powyższymi przyciskami.

# **8. VOICING/EQUALIZER** przyciski ON/OFF

Przyciski te włączają lub wyłączają VOICING/EQUALIZER. Jeśli ustawienie jest wyłączone opcje VOICING lub EQUALIZER są nieaktywne. Jeśli ustawienie jest włączone VOICING i/lub EQUALIZER są aktywne, zgodnie z ustawieniem w ekranie konfiguracji. Gdy opcja jest włączona możesz usłyszeć różnice w dźwięku podczas przeglądania i poprawiania krzywych na panelu.

UWAGA: Dopóki referencyjny poziom głośności wynosi 0dB możesz efektywnie usłyszeć różnice w dźwięku podczas przełączania trybu z OFF na ON.

Opcja dostępna jest również z poziomu pilota zdalnego sterowania.

## **9. Przycisk CHANNEL**

Wciśnij przycisk CHANNEL koniecznie aby zaznaczyć kanał(y) widoczne na ekranach EQUALIZER oraz ANALYZER. Oba, tylko lewy lub prawy.

Kolejność LEFT & RIGHT → LEFT → RIGHT

Opcja dostępna jest również z poziomu pilota zdalnego sterowania.

# **10. Przycisk INPUT**

Użyj przycisku INPUT z poziomu urządzenia lub pilota zdalnego sterowania aby zaznaczyć, z którego konektora ma być odtwarzany dźwięk. Obecnie wybrany konektor jest podświetlony, jako nazwa, w prawym dolnym rogu ekranu. W momencie pojawienia się sygnału kolor podświetlenia zmienia się z szarego w biały.

Wejścia cyfrowe

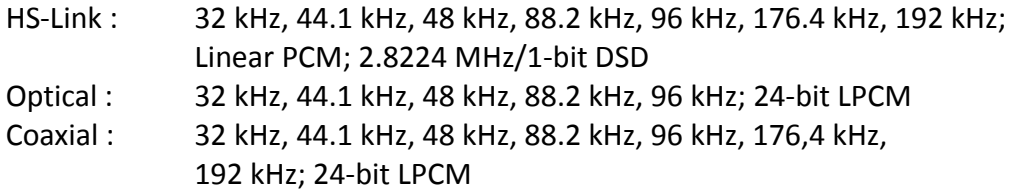

Wejścia analogowe Balanced, Linear

UWAGA: Używając wejścia analogowego możesz wybrać częstotliwość próbkowania oraz wzmocnienie wejścia w ekranie konfiguracji.

KOLEJNOŚĆ<sup>.</sup>

 $BALANCED \rightarrow LINE \rightarrow HS-LINK \rightarrow COAXIAL \rightarrow OPTICAL$ 

# **11. Przycisk MEMORY**

Wciśnięcie tego przycisku wywołuje ekran MEMORY. Służy on do zapisania obecnych ustawień wewnątrz zaznaczonego nośnika (pamięć wewnętrzna lub nośnik USB) oraz do wczytania zapisanych ustawień z pamięci. DG-58 oferuje 30 możliwych do nazwania

wbudowanych kieszeni pamięci. Możesz użyć okna ekranowego do wpisania i opisywania nazwy każdego.

Występują trzy typy wczytania ustawień: VC & EC – Wczytuje VOICING oraz EQUALIZER VC – Wczytuje VOICING EQ – Wczytuje EQUALIZER

Wybranie nośnika pamięci:

Wybierz zamierzony nośnik pamięci dotykając pola (1-30) oraz nazwij podświetlony numer używając klawiatury na ekranie dotykowym.

Możesz dokonać tej czynności również z poziomu pilota zdalnego sterowania za pomocą przycisków UP i DOWN

Użyj rysika na ekranie dotykowym lub wciśnij odpowiednie przyciski na pilocie zdalnego sterowania:

SAVE – Zapisuje dane na wybrany nośnik

OK – Zatwierdza

CANCEL – Anuluje

RECALL – Wczytuje dane z nośnika pamięci (VC&EQ, VC, EQ)

EDIT – Otwiera okno edycji, w którym możesz edytować nazwę nośnika z poziomu klawiatury ekranowej

R/W – Zapis lub odczyt z poziomu nośnika USB

UWAGA:

- Jeśli dokonasz zapisu DG-58 automatycznie nadpisze dane w nośniku. Nie wyświetli się komunikat o ostrzeżeniu przed nadpisaniem danych.
- DG-58 nie zapisze samodzielnie nazwy nowo powstałego nośnika. Aby wprowadzić nazwę należy skorzystać z opcji EDIT i zmienić nazwę ręcznie.
- Jeśli wprowadziłeś zmiany w edytowanym nośniku upewnij się, że zapisałeś dane. DG-58 nie zapisze ich automatycznie.
- Jeśli korzystasz z opcji EASY VOICING (FLAT lub SMOOTH) DG-58 automatycznie zapisze dane na wolnym nośniku, jednak jeśli korzystasz z ręcznych ustawień musisz zapisać dane ręcznie.
- Nawet jeśli DG-58 zapisze dane automatycznie, będziesz musiał ręcznie zmienić nazwę pliku.

Wczytywanie z nośnika:

- 1. Wciśnij przycisk MEMORY na ekranie dotykowym
- 2. Wciśnij numer lub nazwę (jeśli została nadana)
- 3. Wciśnij odpowiednie przycisk (VC&EQ, VC, EQ)

Możesz dokonać tej czynności również z poziomu pilota zdalnego sterowania za pomocą przycisków UP i DOWN

W przypadku wczytywania ustawień z pamięci USB, należy wybrać ustawienia pojawiające się w sąsiadującej tabeli z prawej strony tabeli głównej.

#### **Robienie zrzutów ekranu:**

- 1. Konieczne jest użycie pamięci USB
- 2. Wciśnij przycisk HOME na 2 sekundy
- 3. Pojawi się komunikat PLEASE WAIT
- 4. Pojawi się komunikat SCREENSHOT SUCCEDED
- 5. Należy wcisnąć przycisk OK aby potwierdzić
- 6. Zrzut ekranu zostanie zapisany w formacie .bmp w pamięci USB
- 7. Zrzuty ekranu nie mogą być wyświetlone przez DG-58. Aby je odtworzyć należy użyc komputera.

#### **Błędy odczytu z USB:**

READ ERROR ocuurred – nie można wczytać danych z USB USB FLASH IS FULL – USB nie posiada wystarczająco dużo wolnego miejsca (!) NO USB FLASH - Podłącz USB i spróbuj ponownie WRITE ERROR OCCURRED – Nie można zapisać w pamięci USB ALREADY EXISTS. REPLACEIT? - Plik o tej samej nazwie już istnieje. Zmień nazwę pliku

#### **Panel tylni:**

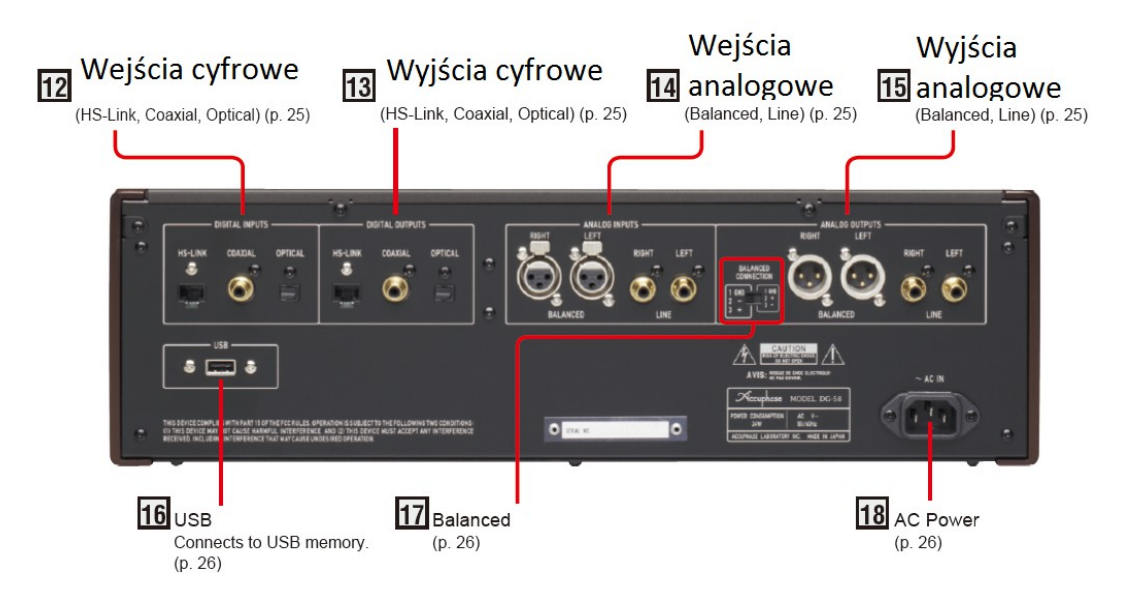

#### **12 – Wejścia cyfrowe:**

Należy używać tych konektorów z odpowiednimi przewodami: HS-LINK: HS-Link przewód COAXIAL – 75 Ohm coaxialny przewód cyfrowy OPTICAL – Optyczny przewód

Wspierane częstotliwości samplingu i rozdzielczość bitowa: Wszystkie: 32 kHz, 44.1 kHz, 48 kHz, 88.2 kHz, 96 kHz; 24-bit Coaxial and HS-Link tylko: 176.4 kHz, 192 kHz; 24-bit HS-Link tylko: 2.8224 MHz; 1-bit DSD

#### **13 – Wyjścia cyfrowe**

Należy używać tych konektorów z odpowiednimi przewodami: HS-LINK: HS-Link przewód COAXIAL – 75 Ohm coaxialny przewód cyfrowy OPTICAL – Optyczny przewód

Wspierane częstotliwości samplingu i rozdzielczość bitowa: Wszystkie: 32 kHz, 44.1 kHz, 48 kHz, 88.2 kHz, 96 kHz; 24-bit Coaxial and HS-Link tylko: 176.4 kHz, 192 kHz; 24-bit

16 – Port USB Należy użyć tego portu do połączenia nośnika USB. Możesz użyć USB do kopiowania VOICING i EQUALIZER z DG-58, aby wczytać dane z USB oraz do zapisywania zrzutów ekranu.

Specyfikacja USB: USB 2.0/3.0, flash do 128 GB

UWAGA: Port jest przeznaczony jedynie do nośników USB. Nie może zostać użyty jako ładowarka, adapter, czytnik kart ani jako żaden inny typ urządzenia USB.

#### **17 – Przełącznik połączenia zbalansowanego:**

Switch można użyć na dwa różne sposoby:

- 1. GND (uziemienie)
- $2. -$
- $3. +$

lub

- 1. GND (uziemienie)
- $2. +$
- 3. -

Uwaga: Zmiana polaryzacji nie uszkodzi Twojego urządzenia.

#### **18 – Konektor zasilania**

**Podłącz załączony przewód zasilający do tego konektora oraz podłącz drugi koniec do źródła prądu.**

# **NARNING**

- Połączyć jedynie ze źródłem zasilania 230V AC, 220V AC lub 120V AC 50/60Hz.
	- o Użycie innego źródła zasilania może spowodować pożar lub porażenie elektryczne.
- Upewnić się, że DG-58 podpięte jest do właściwego gniazda na panelu tylnym.
- Niewłaściwe trzymanie przewodu zasilającego może spowodować pożar lub porażenie elektryczne.
- o Należy używać jedynie przewodów dołączonych do zestawu bądź zaprojektowanych przez producenta. Nie należy próbować używania innych przewodów zasilających.
- o Nie należy dotykać gniazdka mokrymi rękoma.
- o Nie należy kłaść ciężkich przedmiotów na przewodzie zasilającym, nie będzie działał.
- o **Jeśli przewód zasilający ulegnie uszkodzeniu skontaktuj się z dilerem bądź autoryzowanym serwisem.**

### **12. Specyfikacja techniczna**

VOICING: 1/6 oktawy, 67 pasm, filtr IRR, korekcja o 12 dB EQUALIZER: 1/6 oktawy, 80 pasm, filtr IRR, korekcja o 12 dB Mierzony sygnał: Tony wibrujące Ingerencja w charakterystykę przez użytkownika: Rysik (panel dotykowy) lub kursory

ANALIZER spektrum:

1/3 oktawy, 35 pasm, czas rzeczywisty (wyznaczony z pięciu zakresów):  $+18 \rightarrow -18$  dB  $0 \rightarrow -36$  dB  $-18 \rightarrow -54$  dB  $-36 \rightarrow -72$  dB  $-54 \rightarrow -90$  dB Zniekształcenia harmoniczne:

Wejście analogowe → wyjście analogowe: 0,001% (zzakres 20Hz – 20kHz)

Gain:

 $12dB \rightarrow -90dB$ , zmienne

Maksymalny poziom wejścia:

Gain +6 dB: 0.89 V Gain 0 dB: 1.78V Gain –6 dB: 3.55V

Konwerter A/D (analogowo-cyfrowy) Metoda: Advanced Multibit Delta-Sigma Modulation Częstotliwości próbkowania: 44.1 kHz, 88.2 kHz, 176.4 kHz Rozdzielczość: 24 bity

UWAGA: Specyfikacja, charakterystyka oraz wygląd urządzenia mogą ulec zmianie z pominięciem informacji.

Konwerter D/A (cyfrowo-analogowy) Metoda: 8MDS++ Częstotliwości próbkowania: 32 kHz to 192 kHz Rozdzielczość: 32 bits

Wejścia cyfrowe:

HS-Link Connector: RJ-45 Przewody: Dedykowane Coaxial Format: zgodny ze standardem IEC-60958 Optyczny Format: zgodny ze standardem JEITA CP-1212

Częstotliwość próbkowania:

32 kHz, 44.1 kHz, 48 kHz, 88.2 kHz, 96 kHz, 176.4 kHz, 192 kHz (każde 16 do 24 bits, 2-kanałowe, PCM) (Optyczne: 32 kHz to 96 kHz) (HS-Link: 2.8224MHz (1-bit, 2-kanały, DSD))

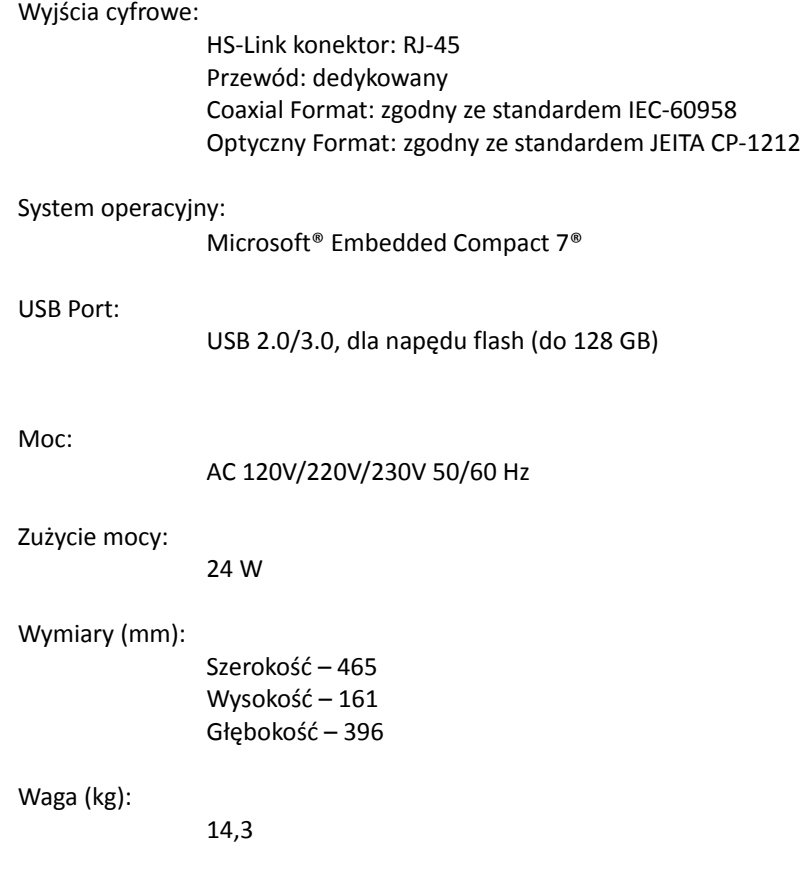